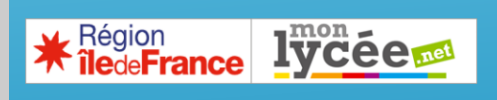

**Café numérique n°2 :** 

**LES OUTILS NUMÉRIQUES POUR PRÉPARER AU GRAND ORAL** 

### **Introduction**

 $\rightarrow$  Retrouvez toutes les ressources officielles sur le lien suivant (dernière mise à jour mars 2021) :

https://eduscol.education.fr/729/presentation-du-grand-oral

 $\rightarrow$  Rappel de la nature de l'épreuve

#### Déroulé de l'épreuve

Pendant 5 minutes, le candidat présente la question choisie et y répond. Le jury évalue son argumentation et ses qualités de présentation. L'exposé se déroule sans note et debout, sauf aménagements pour les candidats à besoins spécifiques.

Ensuite, pendant 10 minutes, le jury échange avec le candidat et évalue la solidité de ses connaissances et ses compétences argumentatives. Ce temps d'échange permet à l'élève de mettre en valeur ses connaissances, liées au programme des spécialités suivies en classe de première et terminale.

Les 5 dernières minutes d'échanges avec le jury portent sur le projet d'orientation du candidat. Le candidat montre que la question traitée a participé à la maturation de son projet de poursuite d'études, et même pour son projet professionnel.

#### $\rightarrow$  Grand Oral en bac technologique

https://www.education.gouv.fr/bo/20/Special2/MENE2002781N.htm

→ Plan de formation au Grand Oral : il s'agit en fait d'un ensemble de ressources et dispositif mis en place par le ministère pour permettre aux enseignants d'appréhender et de s'approprier les enjeux du Grand Oral. Il y a notamment un webinaire, une FAQ mais aussi une **autoformation Magistère** à l'aide d'un parcours qui permet à l'enseignant de découvrir entre autres les enjeux et attendus du Grand Oral.

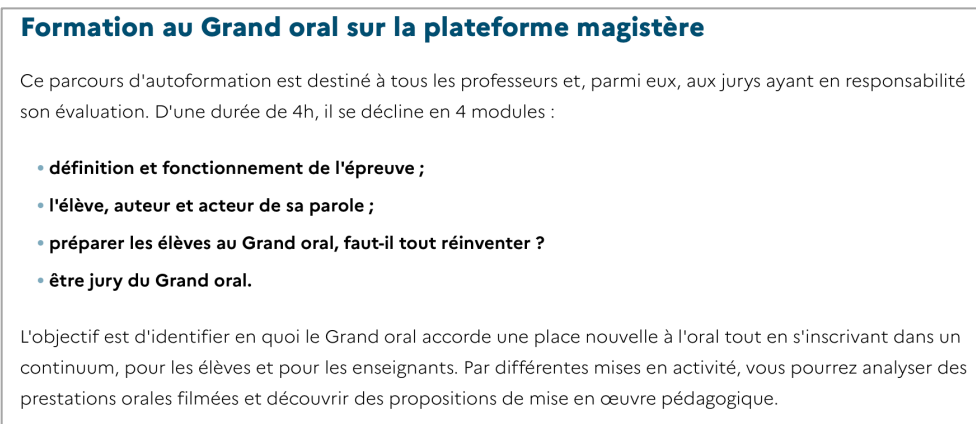

#### $\rightarrow$  Quelques ressources académiques pour le Grand Oral :

#### https://eduscol.education.fr/media/5637/download

La préparation concrète du Grand Oral passe par un entrainement à une épreuve d'expression orale minutée. L'enjeu est donc de pouvoir :

- **-** Enregistrer des élèves s'exprimant à l'oral (enregistrements audio ou vidéo) ;
- **-** Rassembler les enregistrements pour pouvoir les analyser et proposer des éléments de progression.

À partir d'un smartphone ou d'un ordinateur et des outils de l'ENT :

à *comment effectuer un enregistrement audio ?*

à *comment effectuer un enregistrement vidéo ?*

à *comment collecter les enregistrements audio et vidéo ?*

 *Mise à disposition, analyse des pratiques, etc.*

## **1. Rappel : prise en main de l'ENT**

## **1.1. Tour d'horizon de l'ENT et principales applications.**

**•** Cf. **document en PJ** : prise en main de l'ENT (réalisé par les référents et intervenants numériques du lycée Paul Eluard de St-Denis).

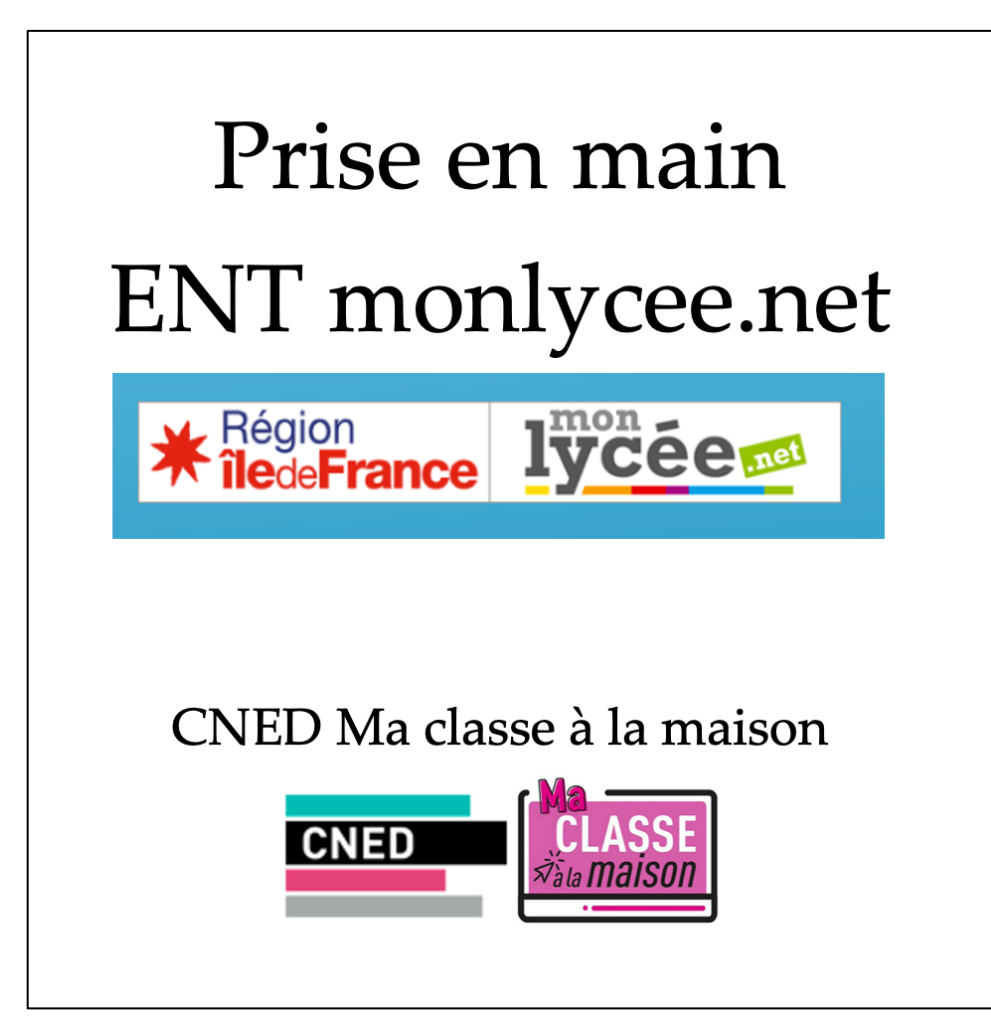

**•** Il faut savoir que dans la plupart des applications de l'ENT, il est possible d'ajouter des ressources dont un document audio ou vidéo. Ceci grâce à la barre des tâches qu'on retrouve dans plusieurs applications.

# **1.2. Appréhender la barre des tâches de l'ENT**

En voici des exemples dans mes applications :

#### $\rightarrow$  Application Page :

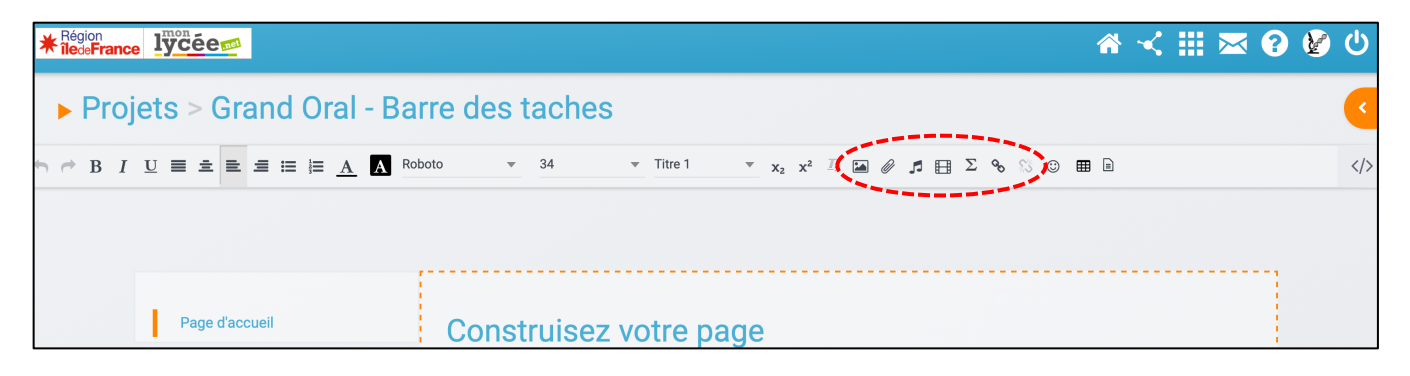

#### $\rightarrow$  Application Wiki :

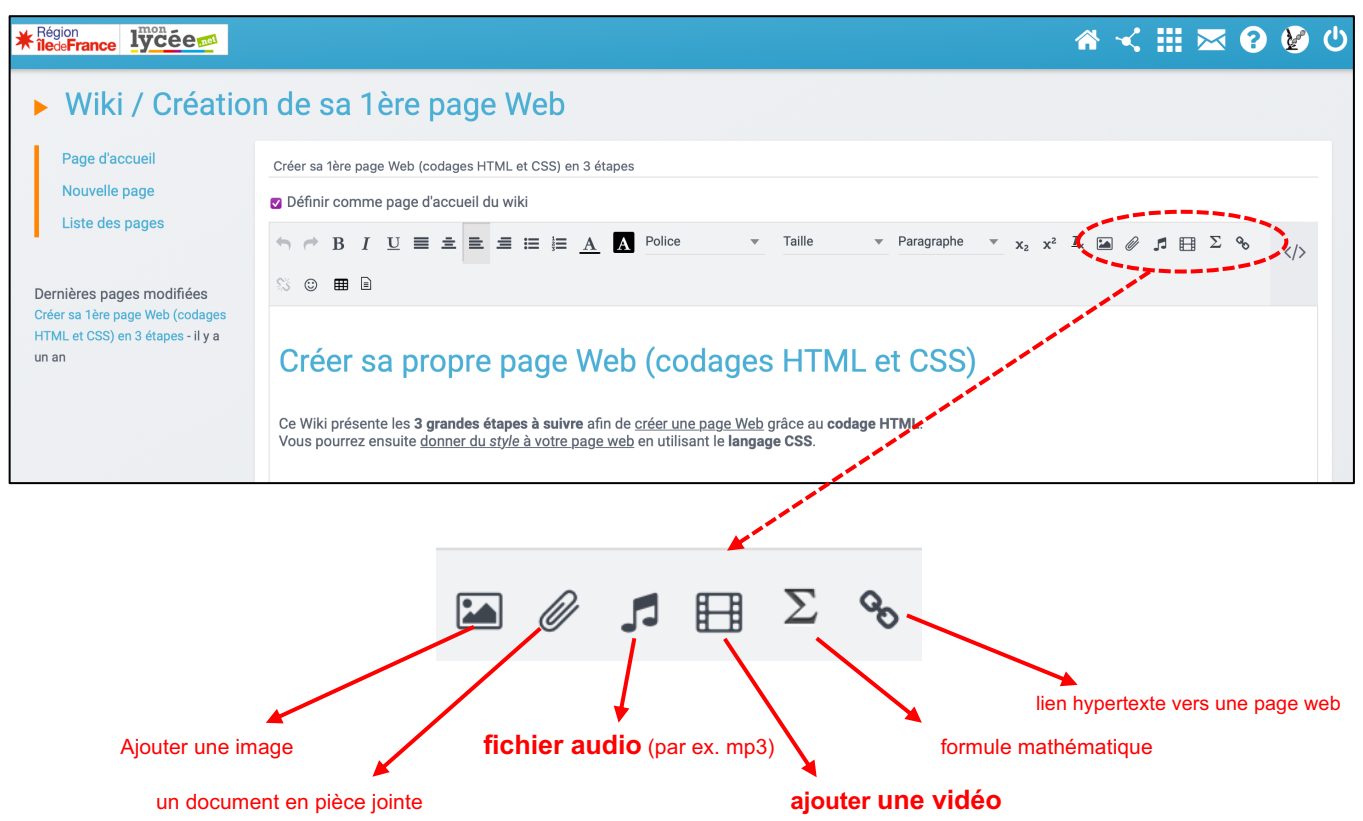

### $\rightarrow$  Application cahier multimédia :

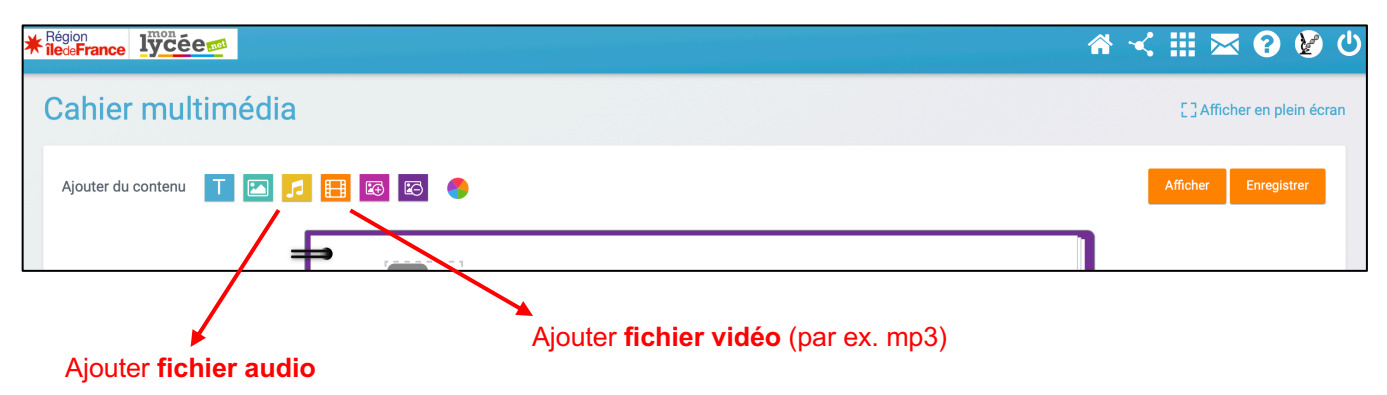

# **2. ENREGISTREMENTS D'EXPOSÉS « GRAND ORAL »**

On peut envisager 2 types d'enregistrements : audio et vidéo. L'enregistrement vidéo est pertinent pour étudier la posture, le comportement de l'élève.

# **2.1. Enregistrement AUDIO.**

2 cas de figures se présentent : c'est l'enseignant qui enregistre ou c'est l'élève qui s'enregistre.

### à **Enregistrement par l'élève (lui-même) :**

**•** Très facile avec un smartphone, ils ont tous une fonction « dictaphone ». Ensuite, l'élève devra envoyer son fichier audio à l'enseignant ou le mettre à disposition dans l'ENT.

**•** L'élève peut aussi s'enregistrer directement à partir de l'ENT, il en effet existe une application dictaphone (voir après).

### à **Enregistrement par l'enseignant (en classe) :**

**•** Possibilité d'enregistrer les exposés des élèves directement à partir de l'ENT, en activant l'application dictaphone. À partir d'un ordinateur fixe (salle), il faut disposer d'un micro.

À partir de l'ordinateur portable ou tablette région, c'est plus facile, il suffira d'approcher l'ordinateur de l'élève.

### Accéder à l'outil Dictaphone

Dans la page d'accueil de l'ENT dans le volet de gauche retrouver l'application dictaphone. Cliquez sur "Démarrer l'enregistrement" et autorisez le site ent.iledefrance.fr à utiliser votre micro.

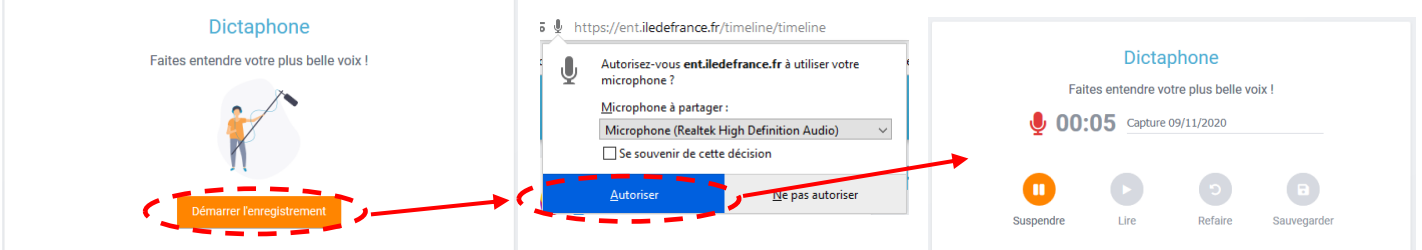

Une fois l'enregistrement terminé vous pouvez le sauvegarder et le retrouver dans votre espace documentaire dans la rubrique "Documents ajoutés dans les applis".

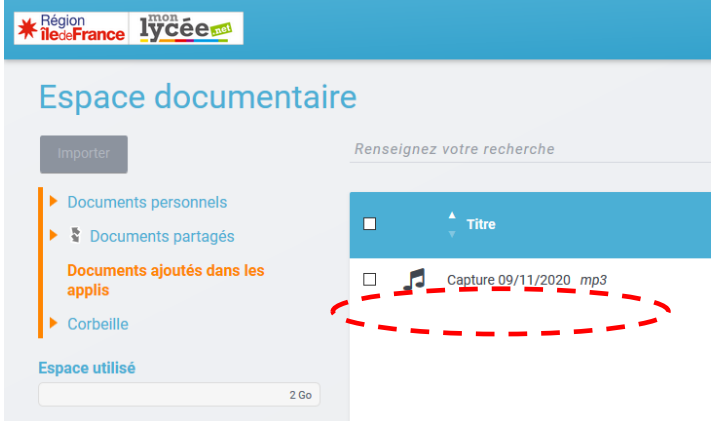

Vidéo de démonstration de l'appli Dictaphone

*https://urlgo.fr/cuTM*

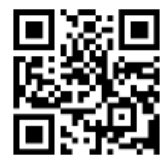

# **2.2. Enregistrement VIDÉO.**

### à **Enregistrement par l'élève (lui-même) :**

**•** Facile avec un smartphone, ils ont tous une fonction « vidéo ».

La difficulté pourra résider dans la nature du fichier et de l'envoi ou la mise à disposition dans l'ENT. Les fichiers vidéo sont lourds, il faut si possible leur demander de ne pas s'enregistrer en ultra HD (pas d'utilité dans le cadre de la préparation au Grand Oral).

**•** L'élève peut aussi s'enregistrer directement à partir de l'ENT en utilisant l'appli de visioconférence et en enregistrant son écran. C'est une option qui reste complexe à mettre en œuvre et elle reste peu pertinent car difficile d'appréhender la posture de l'élève.

### à **Enregistrement par l'enseignant (en classe) :**

**•** Très facile avec un smartphone ou avec une webcam. Mais

**•** Possibilité d'enregistrer les exposés des élèves directement à partir de l'ENT et via l'appli visioconférence mais là c'est plus compliqué à mettre en œuvre.

# **3. COLLECTE DES EXPOSÉS « GRAND ORAL »**

Le but est de disposer des fichiers audio et vidéo d'exposés d'élèves pour les analyser, les commenter, pour visualiser la progression, vérifier le timing, etc.

Il s'agit à disposition des enregistrements de démonstration, d'exemples à suivre (concours d'éloquence, grands discours historiques, etc.).

# **3.1. Échange stockage de fichiers volumineux : Appli Poste-fichiers**

Il existe un écueil à surmonter, c'est la taille des fichiers (vidéo notamment). L'application Poste-Fichiers ENT permet de résoudre ce souci.

*Après il est possible par des outils non RGPD*

### Utilisation de Poste-fichiers

L'outil Poste-Fichiers permet de stocker en ligne des documents volumineux et de les consulter n'importe où, pendant 30 jours.

### Accéder à l'outil **Poste-fichiers**

Connectez-vous à l'ENT, cliquez en haut à droite sur "Mes applis" puis cliquez sur l'application "Poste-fichiers".

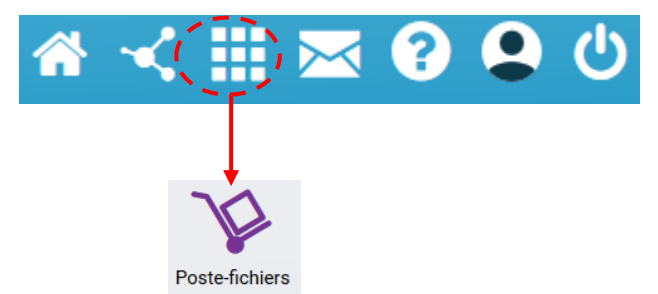

Cliquez sur "Envoyer un fichier" puis dans la fenêtre qui apparaît, indiquez le fichier que vous souhaitez stocker puis partager, donnez-lui un nom (qui peut être différent de celui du fichier), indiquez une date d'expiration de 1 à 30 jours et enfin donnez-lui une description si nécessaire.

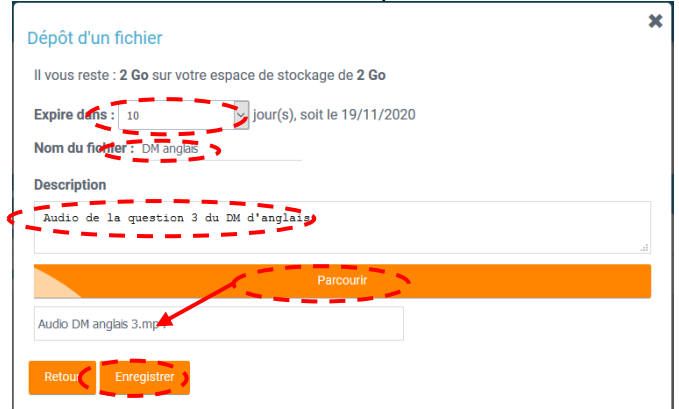

Une fois le fichier stocké dans votre espace mémoire ENT vous pouvez le partager.

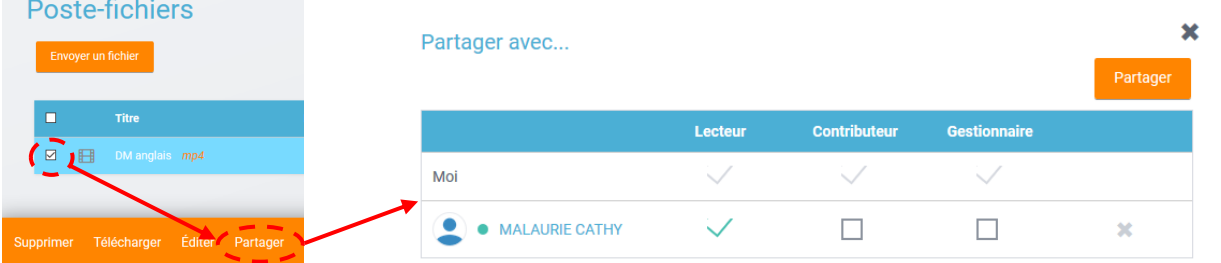

 Attention, vous disposez d'un espace mémoire total de 2Go. Une fois cet espace complet vous ne pourrez plus utiliser les outils de stockage de l'ENT.

### **3.2. Mise à disposition des exposés « grand oral » : appli cahier multimédia.**

Pour rassembler les divers exposés oraux audio ou vidéo, 2 applications apparaissent utiles : l'appli WIKI et surtout l'appli Cahier multimédia.

 $\rightarrow$  *Démonstration durant le café numérique :* dépôt d'un fichier audio et d'un fichier vidéo.

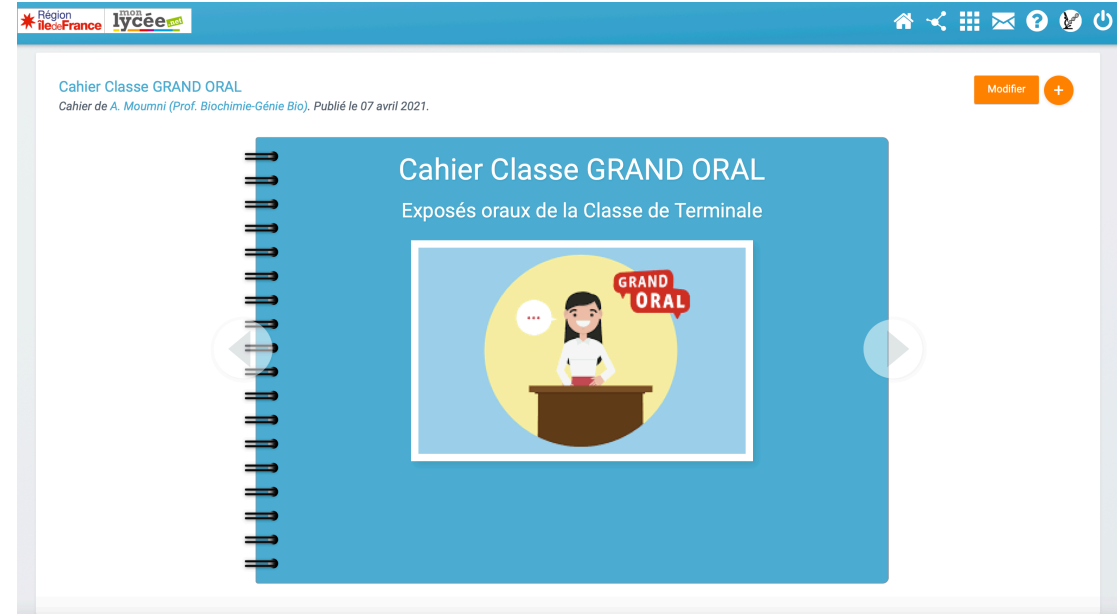

### **Petits rappels avec tutos pour les usages de l'ENT : dépôt et paratge de fichiers. .**

L'objectif est de présenter les démarches qui pour mettre en ligne des cours, documents, ressources et les partager avec les élèves (et/ou les collègues).

Il est essentiel d'indiquer une adresse mail et de paramétrer les notifications pour ne pas être submergé dès qu'un élève a utilisé une fonctionnalité de l'ENT

### **2.1. Dépôt de cours (et ressources) dans les applis** *« espace doc »* **et** *« casier »*

Avant tout, il faut penser aux élèves qui vont accéder à votre document. Pourront-ils l'ouvrir facilement sachant qu'ils n'utilisent que peu ou mal un ordinateur et qu'intuitivement ils utiliseront leur Smartphone. Ainsi, il préférable de produire des documents PDF qui seront aisément accessibles à toutes et tous quel que soit la marque de leur téléphone.

Pour vous guider, vous pouvez visionner le tutoriel vidéo (2min12) suivant :

https://youtu.be/sCkkOcIpyOA

# **2.2. Création (directe) d'un document type Word, PowerPoint, Excel ou un Dessin dans l'application** *« espace documentaire »*

Vous pouvez aussi créer directement un document de traitement de texte (type Word), un diaporama (PPT), un document grapheur (XLS) ou simplement un dessin grâce à l'application espace documentaire. C'est très simple comme le montre le tutoriel vidéo (1min30) suivant :

https://youtu.be/YbQQoyjRy4E

# **2.3. Partage d'un cours (et ressources) avec la classe et/ou les collègues**

Maintenant que votre document est « physiquement » sur l'ENT, il est temps de la partager avec vos élèves. Vous pouvez partager avec l'ensemble des élèves de toutes les classes de tout le lycée ainsi que tous les personnels, enseignants ou non.

Important, c'est vous qui leur donner les droits (consultation, contributeur, gestionnaire, modérateur).

Remarque : Vous pouvez aussi choisir nommément, individuellement certains élèves ou certaines personnes avec qui vous voulez partager votre fichier.

Vous pouvez visionner le tutoriel vidéo (3min16) en cliquant ci-dessous :

https://youtu.be/fVr5oSdSVpE